# Step 5:Creating Make.com Scenarios

First Partner Scenario:

Webhook trigger - The boards takes new measuring temp.

| Webhooks                                                              | :     | ×       | ?      | ×     |
|-----------------------------------------------------------------------|-------|---------|--------|-------|
| Webhook                                                               |       |         |        |       |
| TempWebhook -                                                         | E     | dit     | Ac     | ld    |
| https://hook.eu2.make.com/fvxf4nan9fenyd                              | tvj3  | k6gm    | senzy  | /ctev |
| •                                                                     |       |         |        |       |
| Redetermine data structure Copy ad                                    | ldre  | ss to o | clipbo | bard  |
| For more information on how to create a webbo<br>see the online Help. | ook i | in Wel  | bhool  | ks,   |
| Show advanced settings                                                | С     | ance    |        | ОК    |

add this filter:

| Set up a filter          | : | ×    | ? | ×  |
|--------------------------|---|------|---|----|
| Label                    |   |      |   |    |
| Condition                |   |      |   | ×  |
| Text operators: Equal to |   |      | • |    |
| Add AND rule Add OR rule |   |      |   |    |
|                          | C | ance |   | ок |

## Google sheets - add a row

| Google Sheets                                                                  | : 2      | ? ×       |
|--------------------------------------------------------------------------------|----------|-----------|
| My Google connection (dor                                                      | •        | Add       |
| For more information on how to create a conner<br>Sheets, see the online Help. | ction to | Google    |
| Choose a Method                                                                |          |           |
| Select by path                                                                 |          | •         |
| Choose a Drive                                                                 |          |           |
| My Drive                                                                       |          | •         |
| Spreadsheet ID                                                                 |          |           |
| / Temp                                                                         |          |           |
| Sheet Name                                                                     |          |           |
| גיליון1                                                                        |          | •         |
| Table contains headers                                                         |          | C Refresh |
| Yes                                                                            |          | •         |
| Values                                                                         |          |           |
| Date/Time (A)                                                                  |          |           |
| timestamp                                                                      |          |           |
| Temp (B)                                                                       |          |           |
| 2. temp                                                                        |          |           |
| Show advanced settings                                                         | Cano     | OK        |

Google sheets - Get a Cell.

| Google Sheets : 🔀 ?                                                                          | ×  |
|----------------------------------------------------------------------------------------------|----|
| Connection                                                                                   |    |
| ■ My Google connection (dor ▼ A                                                              | dd |
| For more information on how to create a connection to Google<br>Sheets, see the online Help. | e  |
| Enter a Spreadsheet and Sheet ID                                                             |    |
| Select from the list                                                                         | •  |
| Choose a Drive                                                                               |    |
| My Drive                                                                                     | •  |
| Spreadsheet ID                                                                               |    |
| / Temp                                                                                       |    |
| Sheet Name                                                                                   |    |
| גיליון1                                                                                      | •  |
| Cell                                                                                         |    |
| F1                                                                                           |    |
| S Enter the cell ID. e.g. D3                                                                 |    |
| Show advanced settings Cancel                                                                | ок |

### Add a router

connect one routh with New HTTP Response

| НТТР                                                                                                    | :                    | ×               | ?                | ×    |
|----------------------------------------------------------------------------------------------------|----------------------|-----------------|------------------|------|
| URL URL                                                                                                    |                      |                 |                  |      |
| https://sgp1.blynk.cloud/external/api/<br>en=_pZwRRNkAXczJi5-moLFHiL4aFz<br>= 6. Value                                                                                                    | -                    |                 |                  |      |
| Method                                                                                                    |                      |                 |                  | Мар  |
| GET                                                                                                    |                      |                 |                  | •    |
| Headers                                                                                                    |                      |                 |                  | Мар  |
| Query String                                                                                                    |                      |                 |                  | Мар  |
| + Add parameter                                                                                                    |                      |                 |                  |      |
| Body type                                                                                                    |                      |                 |                  | •    |
| Parse response                                                                                                    |                      |                 |                  |      |
| 🔵 Yes 💽 No                                                                                                    |                      |                 |                  |      |
| Automatically parses responses and converts JS<br>responses so you don't need to use JSON or XM<br>you can use parsed JSON or XML content, run th<br>manually so that the module can recognize the r<br>and allows you to map it in subsequent modules | IL p<br>he i<br>resp | arser.<br>modul | . Befo<br>le ono | ce   |
| Show advanced settings                                                                                                    | С                    | ancel           |                  | ок 🛛 |

## add a another routh from the router - Gmail send email

| Gmail : 🔀 🕈                                                                   | ? ×      |
|-------------------------------------------------------------------------------|----------|
| Connection                                                                    |          |
| Google Integromat (dor7171 🝷 🖉                                                | Add      |
| For more information on how to create a connection to Gma<br>the online Help. | ail, see |
| То                                                                            | Мар      |
| Email address 1                                                               | ≡ ×      |
| dor71711@gmail.com                                                            |          |
| + Add a recipient                                                             |          |
| Senter a recipient email address.                                             |          |
| Subject                                                                       |          |
| High Temp Alarm                                                               |          |
| Content                                                                       |          |
| This is the water temp: 6. Value                                              |          |
| You can use HTML tags.                                                        |          |
| <ul> <li>Attachments</li> </ul>                                               | Мар      |
| Add an attachment                                                             |          |
| Show advanced settings                                                        | ОК       |

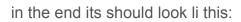

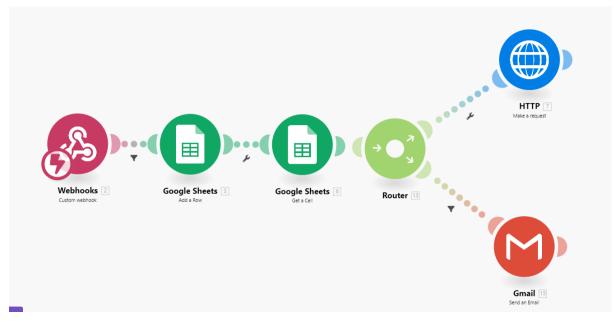

#### Second partner scenario:

|                              | Webhooks                                                                                                    | : 8       | ? ×       |
|------------------------------|----------------------------------------------------------------------------------------------------|-----------|-----------|
|                              | Vebhook                                                                                                    |           |           |
|                              | Yoram's Alarm Webh 🔹                                                                                                    | Edit      | Add       |
| 63                           | <ul> <li>https://hook.eu2.make.com/jo7r1pco781250</li> <li>Redetermine data structure Copy at</li> <li>For more information on how to create a webh see the online Help.</li> </ul> | ddress to | clipboard |
| Webhooks 1<br>Custom webhook | Show advanced settings                                                                                                    | Cance     | ок        |

add to the google sheet A new sheet

| Google Sheets                                                               | : 23       | ? ×        |
|-----------------------------------------------------------------------------|------------|------------|
| Connection                                                                  |            |            |
| My Google connection (dor                                                   | -          | Add        |
| For more information on how to create a con<br>Sheets, see the online Help. | nection to | Google     |
| Choose a Method                                                             |            |            |
| Select by path                                                              |            | •          |
| Choose a Drive                                                              |            |            |
| My Drive                                                                    |            | •          |
| Spreadsheet ID                                                              |            |            |
| / Temp                                                                      |            |            |
| Sheet Name                                                                  |            |            |
| Yoram Alarm                                                                 |            | •          |
| Table contains headers                                                      |            | C' Refresh |
| Yes                                                                         |            | •          |
| Values                                                                      |            |            |
| Voram's Alarm (A)                                                           |            |            |
| timestamp                                                                   |            |            |
| 💌 (B)                                                                       |            |            |
|                                                                             |            |            |
| Show advanced settings                                                      | Cano       | el OK      |

Add

Google sheets - Get a Cell.

| Google Sheets                                                                      | ×       | ?      | ×  |
|------------------------------------------------------------------------------------|---------|--------|----|
| Connection                                                                         |         |        |    |
| My Google connection (dor                                                          | •       | Ad     | d  |
| For more information on how to create a connection<br>Sheets, see the online Help. | on to ( | Google | )  |
| Enter a Spreadsheet and Sheet ID                                                   |         |        |    |
| Select from the list                                                               |         |        | •  |
| Choose a Drive                                                                     |         |        |    |
| My Drive                                                                           |         |        | •  |
| Spreadsheet ID                                                                     |         |        |    |
| / Temp                                                                             |         |        |    |
| Sheet Name                                                                         |         |        |    |
| Yoram Alarm                                                                        |         |        | •  |
| Cell                                                                               |         |        |    |
| A1                                                                                 |         |        |    |
| S Enter the cell ID. e.g. D3                                                       |         |        |    |
| Show advanced settings                                                             | Cance   |        | ОК |

| нттр                                                                                                    | :                     | ×              | ?               | ×         |
|----------------------------------------------------------------------------------------------------|-----------------------|----------------|-----------------|-----------|
| URL URL                                                                                                    |                       |                |                 |           |
| https://sgp1.blynk.cloud/external/ap<br>en=8PyXK2UUaC-srWWK20R_xS8b<br>&V5=45                                                                                                    | -                     |                |                 |           |
| Method                                                                                                    |                       |                |                 | Мар       |
| GET                                                                                                    |                       |                |                 | •         |
| Headers                                                                                                    |                       |                |                 | Мар       |
| + Add a header                                                                                                    |                       |                |                 |           |
| Query String                                                                                                    |                       |                |                 | Мар       |
| + Add parameter                                                                                                    |                       |                |                 |           |
| Body type                                                                                                    |                       |                |                 |           |
|                                                                                                    |                       |                |                 | •         |
| Parse response                                                                                                    |                       |                |                 |           |
| 🔵 Yes 💽 No                                                                                                    |                       |                |                 |           |
| Automatically parses responses and converts<br>responses so you don't need to use JSON or X<br>you can use parsed JSON or XML content, rur<br>manually so that the module can recognize th<br>and allows you to map it in subsequent modul | KML<br>n the<br>e res | parser<br>modu | . Befo<br>le on | ore<br>ce |
| Show advanced settings                                                                                                    | C                     | ance           |                 | ок        |

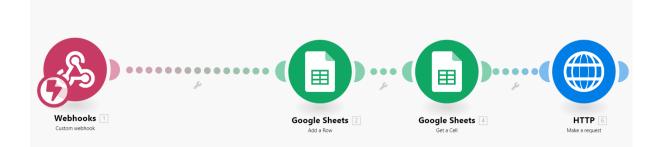